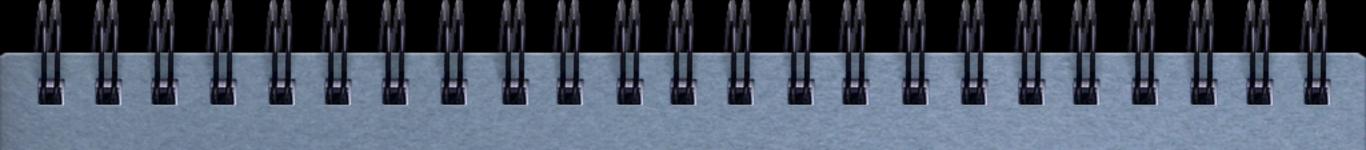

# PANDA Controls

Announcements

Dan Protopopescu
University of Glasgow, UK

GSI, December 2010

### EPICS GUIs in CSS

#### **EPICS GUIs in CSS**

- ↓ EPICS GUIs in CSS
  - ↓ Description
  - ↓ Starting Documentation
    - ↓ Installing EPICS
    - ↓ Installing Control System Studio
    - ↓ An Introduction to Control System Studio (CSS)
    - ↓ Simplest toy system
    - 4 Using a st.cmd file
    - 4 Simple example of a sender script and a strip chart
    - ↓ Example involving a CALC variable
    - 4 Example with two charts, and one channel controlled via the GUI
    - ↓ Example of a popup dialog
  - ↓ Dipole Magnet GUI

#### Description

This tutorial teaches you how to use CSS (Control System Studio) to write GUIs that communicate with the El steps, CSS installation and project set up, and we use existing information from the DCS requirements databased in the control of the control of the cont

#### Starting Documentation

Some direct links to resources used herein:

- EPICS (GSI wiki)
- CSS (Control System Studio)
- PANDA DCS wiki | eLog

#### Installing EPICS

First EPICS base:

- Download source from <a href="http://www.aps.anl.gov/epics/download/base/index.php">http://www.aps.anl.gov/epics/download/base/index.php</a> (baseR3.14.11.tar.gz)
- Unpack with tar -zxvf baseR3.14.11.tar.gz
- Set export EPICS HOST ARCH=linux-x86 64 (or whatever your architecture actually is)

writing and testing the GUI for your

detector subsystem

- Go into configure / directory; do make
- Go to ../src; do make

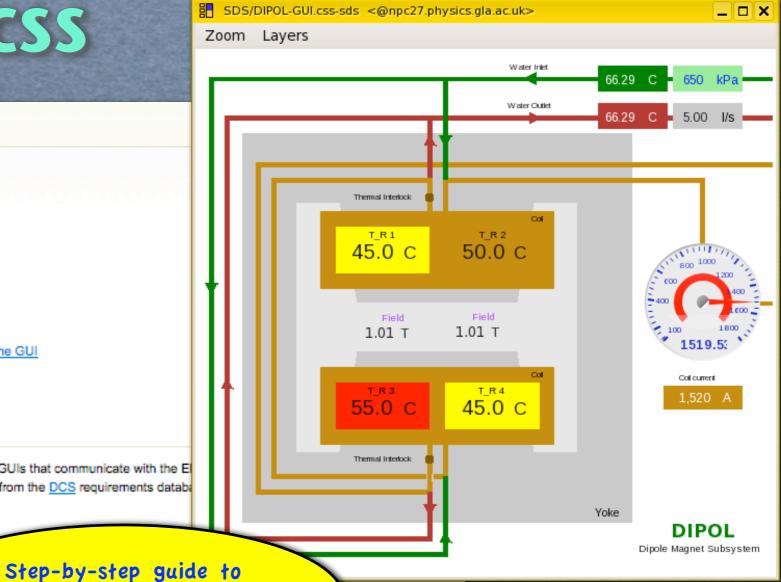

EPICS/CSS/Root wiki

### **Main PV Database**

Continuous

#### **ProcessVariables**

DIPOL

This is the main table. Some of the fields in this table are standardized, and you might have to edit other tables (Subgroups, Parameters, Types, Units etc.), before the desired options show up in the drop down in Hz (0.016=1/min). Range min and max should be outside Alarm min and max limits, respectively.

| + Table Description   Hints   Show all subgroups   Show all columns   Stats   SQL Tables: Contacts   Experiments   Hardware   Institutes   Logbook   Parameters   Subgroups   Types   Units |                       |      |            |          |             |              |               |               |                          |                 |          |        |
|----------------------------------------------------------------------------------------------------|-----------------------|------|------------|----------|-------------|--------------|---------------|---------------|--------------------------|-----------------|----------|--------|
| Subgroup                                                                                                    | Parameter             | Unit | Туре       | Channels | Update rate | Is monitored | Is controlled | Gen interlock | Description              | Contact         | Hardware | Action |
| DIPOL                                                                                                    | T <sub>R</sub>        | °C   | Continuous | 4        | 1           | yes          | no            | no            | Dipole coil temperature  | Guangliang Yang | custom   | N/A    |
| DIPOL                                                                                                    | P <sub>F</sub>        | kPa  | Continuous | 1        | 1           | yes          | no            | no            | Cooling water pressure   | Guangliang Yang | unknown  | N/A    |
| DIPOL                                                                                                    | T <sub>F</sub>        | °C   | Continuous | 2        | 1           | yes          | no            | no            | Cooling water temprature | Guangliang Yang | unknown  | N/A    |
| DIPOL                                                                                                    | H <sub>2</sub> O_Flow | l/s  | Continuous | 1        | 1           | yes          | no            | no            | Cooling water flow       | Guangliang Yang | unknown  | N/A    |
| DIPOL                                                                                                    | I <sub>c</sub>        | Α    | Continuous | 1        | 0.1         | yes          | yes           | yes           | Dipole coil current      | Guangliang Yang | custom   | N/A    |

Is controlled

no

Gen interlock

panda-controls.gsi.de/DB/interactiveTable.php?name=ProcessVariables

yes

Is monitored

Magnetic field intensity

Description

Dan Protopopescu

N/A

Action

custom

Find here an autogenerated EPICS records database file for this subsystem: DIPOL.db, and an IOC test script: DIPOL-IOCtest.sh

Update rate

EPICS database file automatically created

1.01 T

1.01 T

Simple bash test script automatically produced

It doesn't get simpler than this ...

Yoke

### **EPICS Test Database**

#### **ProcessVariables**

record(ai, "PANDA:DIPOL:COIL:C2:T\_R"){

record(ai, "PANDA:DIPOL:COIL:C3:T R"){

"35")

"15")

record(ai, "PANDA:DIPOL:COIL:C4:T\_R"){

"C")

field(SCAN, "1 second") "35")

field(EGU, field(PREC, "3")

field(VAL, field(HIHI, "50") field(HIGH, "40") field(LOLO, "10") field(LOW, "15") field(HOPR, "60")

field(EGU, "C") field(PREC, "3")

field(HIHI, "50") field(HIGH, "40") field(LOLO, "10")

field(VAL,

field(LOW, field(HOPR, "60")

field(SCAN, "1 second")

field(DESC, "Dipole coil temperature (2)")

field(DESC, "Dipole coil temperature (3)")

This is the main table. Some of the fields in this table are standardized, and you might have to edit other tables (Subgroups, Parameters, Types, Units etc.), before the desired options show up in the drop down in Hz (0.016=1/min). Range min and max should be outside Alarm min and max limits, respectively.

+ Table Description | Hints | Show all subgroups | Show all columns | Stats | SQL Tables: Contacts | Experiments | Hardware | Institutes | Logbook | Parameters | Subgroups | Types | Units Update rate Is monitored Is controlled Hardware Channels Description Contact Action Dipole coil temperature Guangliang Yang N/A custom # DIPOL.db: EPICS records generated from the DCS REQ DB entries on 2-12-2010 # From http://panda-controls.gsi.de/DB/interactiveTable.php?name=ProcessVariables&showonly=5&keephidden=1 Dooling water pressure Guangliang Yang unknown N/A # This is an autogenerated draft, doublecheck it before use (and remove this line)! poling water temprature Guangliang Yang unknown N/A record(ai, "PANDA:DIPOL:COIL:C1:T R"){ field(DESC, "Dipole coil temperature (1)") "C") Cooling water flow Guangliang Yang N/A unknown field(EGU, field(PREC, "3") Dipole coil current Guangliang Yang field(SCAN, "1 second") custom N/A field(VAL, "35") Magnetic field intensity N/A Dan Protopopescu custom field(HIHI, "50") field(HIGH, "40") field(LOLO, "10") Description Contact Hardware Action field(HOPR, "60")

> EPICS database file automatically created

### **Test script**

#### **ProcessVariables**

Subgroup Parameter Unit

This is the main table. Some of the fields in this table are standardize in Hz (0.016=1/min). Range min and max should be outside Alarm m

+ Table Description I Hints I Show all subgroups I Show all coll

Type

Channels Upd

```
# DIPOL.db: EPICS records generated from the DCS REQ DB e
# From http://panda-controls.gsi.de/DB/interactiveTable.r
# This is an autogenerated draft, doublecheck it before
```

```
record(ai, "PANDA:DIPOL:COIL:C1:T R"){
   field(DESC, "Dipole coil temperature (1)")
   field(EGU, "C")
   field(PREC, "3")
   field(SCAN, "1 second")
               "35")
   field(VAL,
   field(HIHI, "50")
   field(HIGH, "40")
   field(LOLO, "10")
field(LOW, "15")
   field(HOPR, "60")
record(ai, "PANDA:DIPOL:COIL:C2:T_R"){
   field(DESC, "Dipole coil temperature (2)")
              "C")
   field(EGU,
   field(PREC, "3")
   field(SCAN, "1 second")
   field(VAL, "35")
   field(HIHI, "50")
   field(HIGH, "40")
   field(LOLO, "10")
   field(LOW, "15")
   field(HOPR, "60")
record(ai, "PANDA:DIPOL:COIL:C3:T R"){
   field(DESC, "Dipole coil temperature (3)")
   field(EGU, "C")
   field(PREC, "3")
   field(SCAN, "1 second")
   field(VAL,
               "35")
   field(HIHI, "50")
   field(HIGH, "40")
   field(LOLO, "10")
              "15")
   field(LOW,
   field(HOPR, "60")
record(ai, "PANDA:DIPOL:COIL:C4:T_R"){
```

```
#!/bin/bash
# DIPOL-IOCtest.sh: IOC Test script generated from the DCS_REQ DB entries on 2-12-2010
# From http://panda-controls.gsi.de/DB/interactiveTable.php?name=ProcessVariables&showonly
# Use this script to test your DIPOL.db EPICS record and GUIs
   softIoc -s -m user=$USER -d DIPOL.db; ./DIPOL-IOCtest.sh
T=120
for (( c=1; c<=3600; c++ ))
  d=`echo "(1 + s(6.28*$c/$T))/2" | bc -l`
  cv=`echo "0+$d*(60-0)" | bc -l`
  echo -n "Setting PANDA:DIPOL:COIL:C1:T_R to "
  caput -t PANDA:DIPOL:COIL:C1:T_R $cv
  cv=`echo "0+$d*(60-0)" | bc -l`
  echo -n "Setting PANDA:DIPOL:COIL:C2:T_R to "
  caput -t PANDA:DIPOL:COIL:C2:T_R $cv
  cv=`echo "0+$d*(60-0)" | bc -l`
  echo -n "Setting PANDA:DIPOL:COIL:C3:T_R to "
  caput -t PANDA:DIPOL:COIL:C3:T_R $cv
  cv=`echo "0+$d*(60-0)" | bc -l`
  echo -n "Setting PANDA:DIPOL:COIL:C4:T_R to "
  caput -t PANDA:DIPOL:COIL:C4:T_R $cv
  cv=`echo "200+$d*(800-200)" | bc -1`
  echo -n "Setting PANDA:DIPOL:COOL:P_F to "
  caput -t PANDA:DIPOL:COOL:P_F $cv
  cv=`echo "10+$d*(85-10)" | bc -l`
  echo -n "Setting PANDA:DIPOL:COOL:C1:T_F to "
  caput -t PANDA:DIPOL:COOL:C1:T_F $cv
  cv=`echo "10+$d*(85-10)" | bc -l`
  echo -n "Setting PANDA:DIPOL:COOL:C2:T_F to "
```

Simple bash test script automatically produced

### **Root and EPICS**

#### ROOT and EPICS

The PANDA collaboration software is based on ROOT. From a DAQ or Online Analysis point of view it simple example.

- ↓ ROOT and EPICS
  - ↓ EZCA Package
  - ↓ Test macro
  - ↓ Communicating with EPICS
  - 4 Error handling

### Step-by-step guide

#### **EZCA Package**

A simple way to communicate with EPICS from C is provided via the EZCA package. Documentation c

E-Z (Easy) Channel Access

Both the source code and the primer are attached to this wiki. The EZCA package should be download

- -bash-3.2\$ mkdir \$EPICS BASE/extensions
- -bash-3.2\$ cd \$EPICS\_BASE/extensions
- -bash-3.2\$ tar -zxvf ~/ezca\_20070625.tar.gz
- -bash-3.2\$ mv ezca 20070625 ezca
- -bash-3.2\$ cd ezca
- -bash-3.2\$ make

then set your LD LIBRARY PATH to include the ROOT and EZCA libraries:

export LD LIBRARY PATH=\${LD LIBRARY PATH}:\$ROOTSYS/lib:\$EPICS #

Make sure that \$ROOTSYS is defined in your environment; \$EPICS BASE and \$EPICS HOST

#### Test macro

This test macro produces a root file, containing a 'particle mass' spectrum, used as input for the next example.

#### Communicating with EPICS

Here is simple ROOT macro - mass ana.C - that uses EZCA functions and does the following:

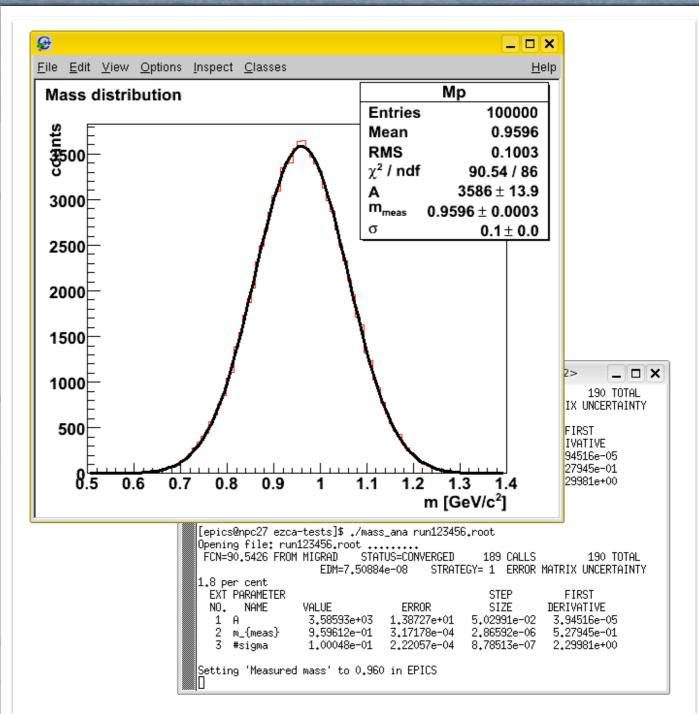

# I need slow controls for my subdetector. How do I get that?

### Ok, here is the recipe:

- publish your channels/PVs in our DCS database
- get the draft EPICS.db and test script, set up a test EPICS environment as shown in this wiki; observe our PV naming conventions
- start writing your GUIs like shown here; review existing examples
- edit the draft EPICS.db to do advanced customisation
- produce a scheme of monitoring/control interdependencies between your channels
- using this scheme, separate what will be controlled locally (e.g. voltage ramping, some interlocks etc.) and what relates to the Experiment CS
- implement local controls via EPICS, a script and/or compiled program
- get EPICS running with your control hardware like shown in these examples, contact Peter Zumbruch if help is needed
- document your hardware in our DCS database and Hardware Wiki
- use <u>our forum</u> to ask for help, tell others what you are doing, find out what others know

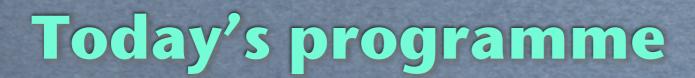

Two talks, both by Florian, followed by an open discussion:

- Florian Feldbauer: "Status of the EMC Slow Control"
- Florian Feldbauer: "Development of ultra thin PT100 sensors"

(Please attach your presentations to our TalksArchive)

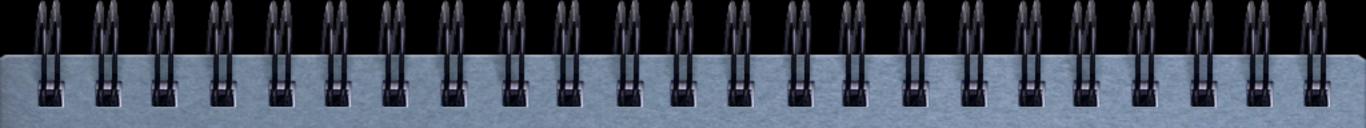

# Backup slides

from here on

### Let's use our tools

You have ideas, work is being done, progress is being made, but the others don't know about it.

### **Everybody should really:**

- review the DCS wikis
- subscribe to the mailing list and forum
- communicate with the other members of the DCS group and update their data in the Requirements DB along the way
- add documentation about prototyped hardware to the DB and the Hardware Wiki
- post ideas on the forum and add a entries to the wiki
- find out what others are doing

### Forum

Goto Forum:

Detector Control System

bookmark it, follow it!

Go

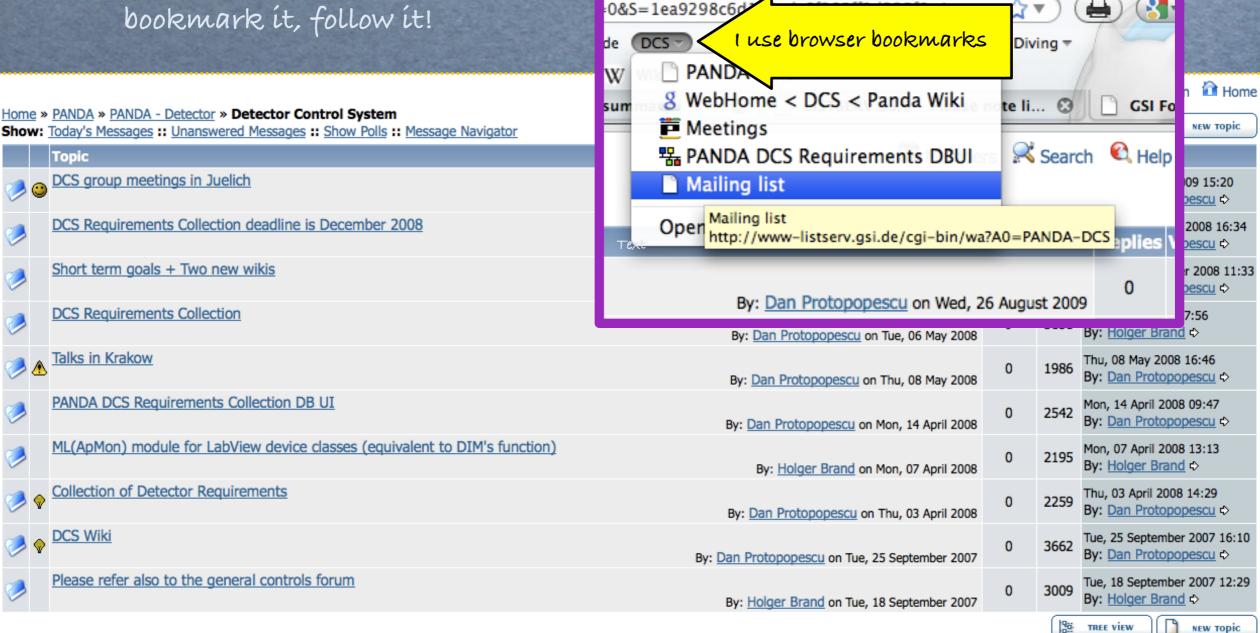

tector Control System

### Knowledge flow

This is what I would like to see happening:

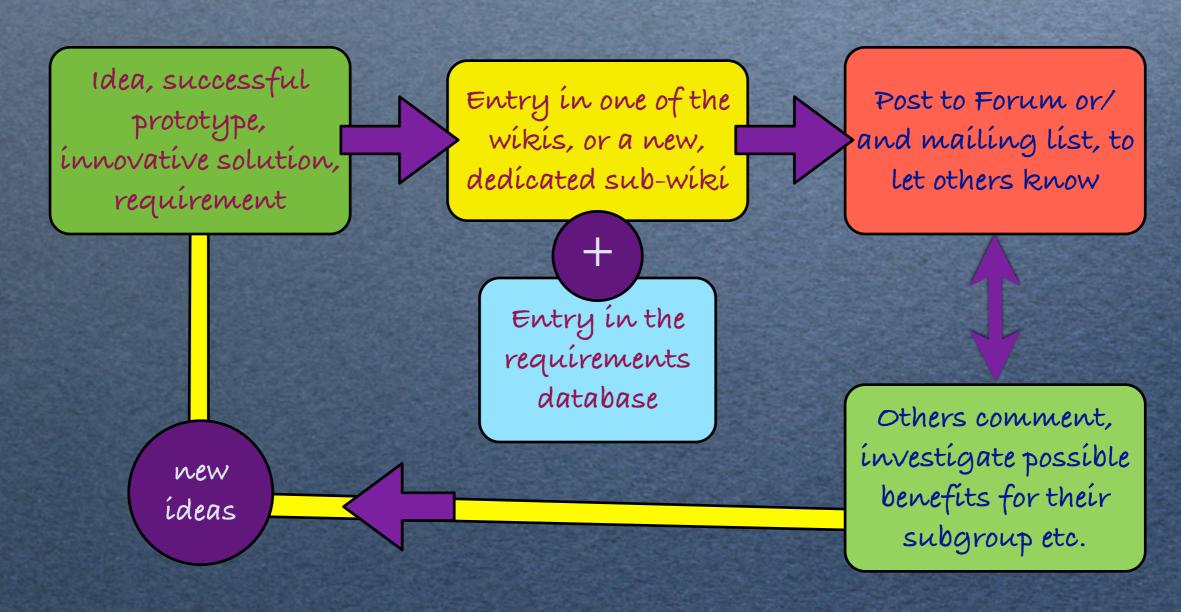

## PANDA Experiment Control system

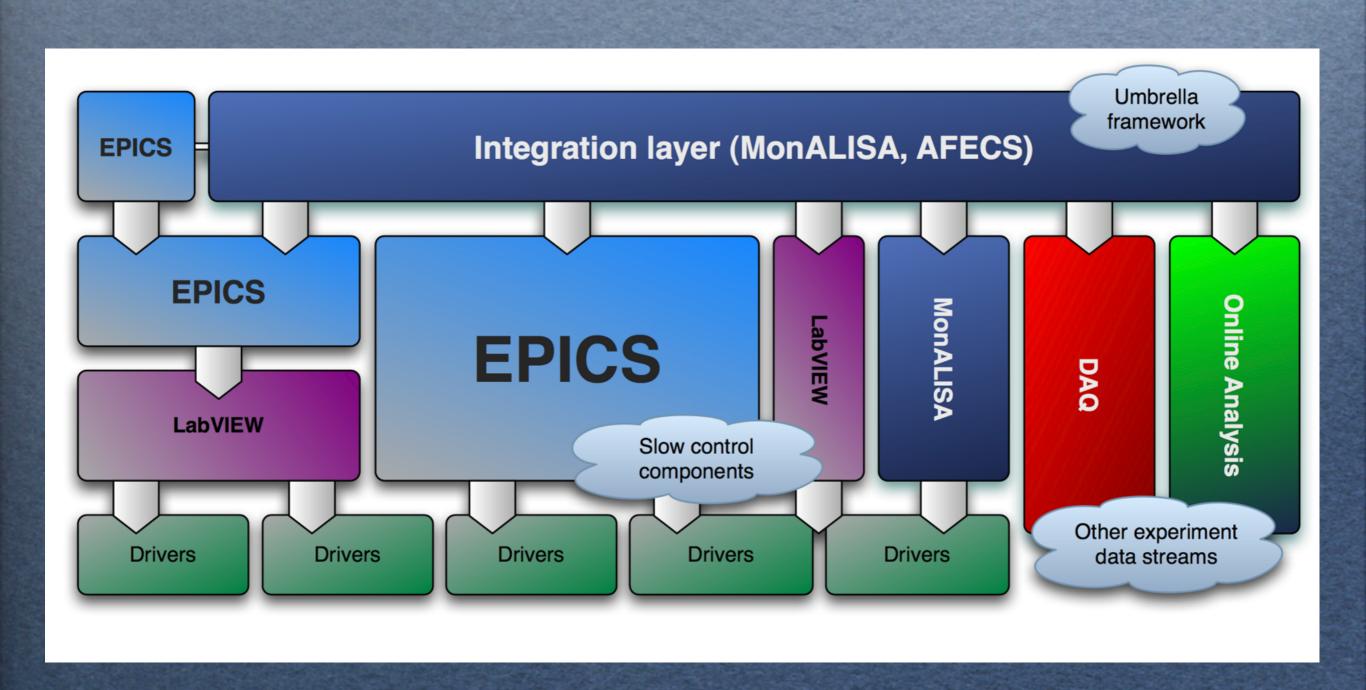